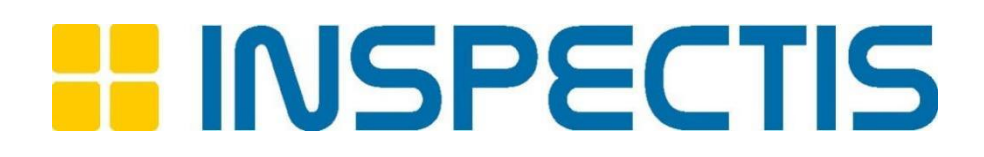

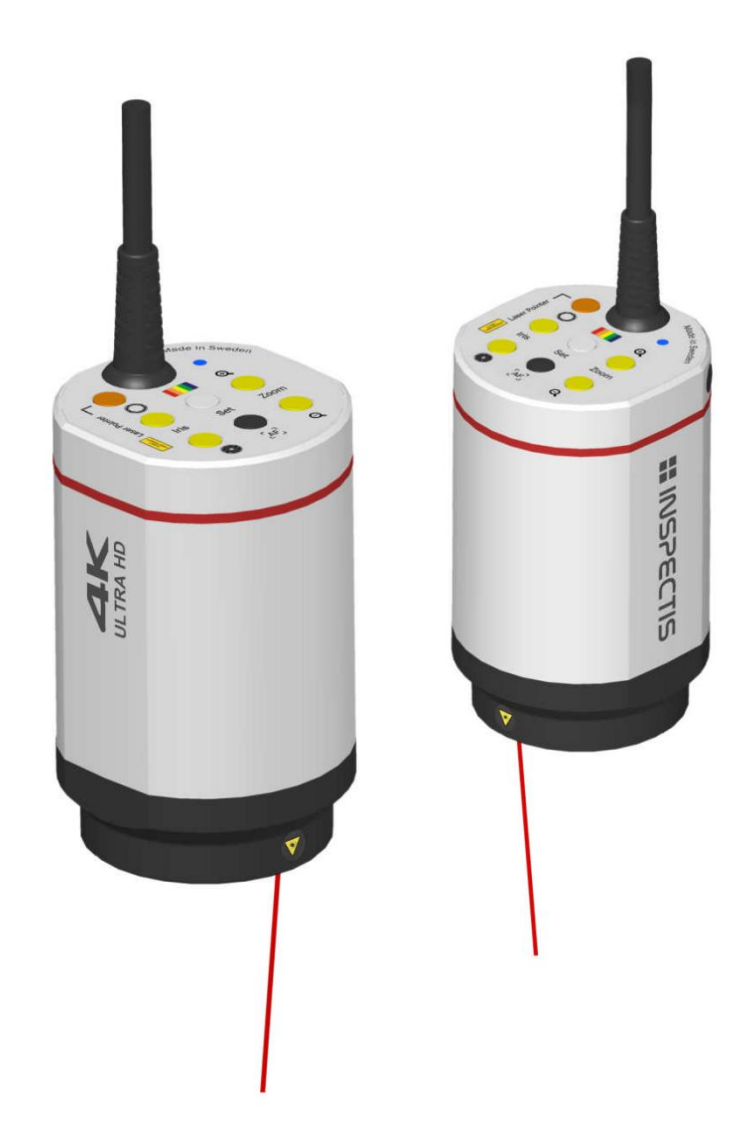

# Руководство пользователя и паспорт оборудования

Видеомикроскоп **U30s**

## <span id="page-1-0"></span>**Содержание**

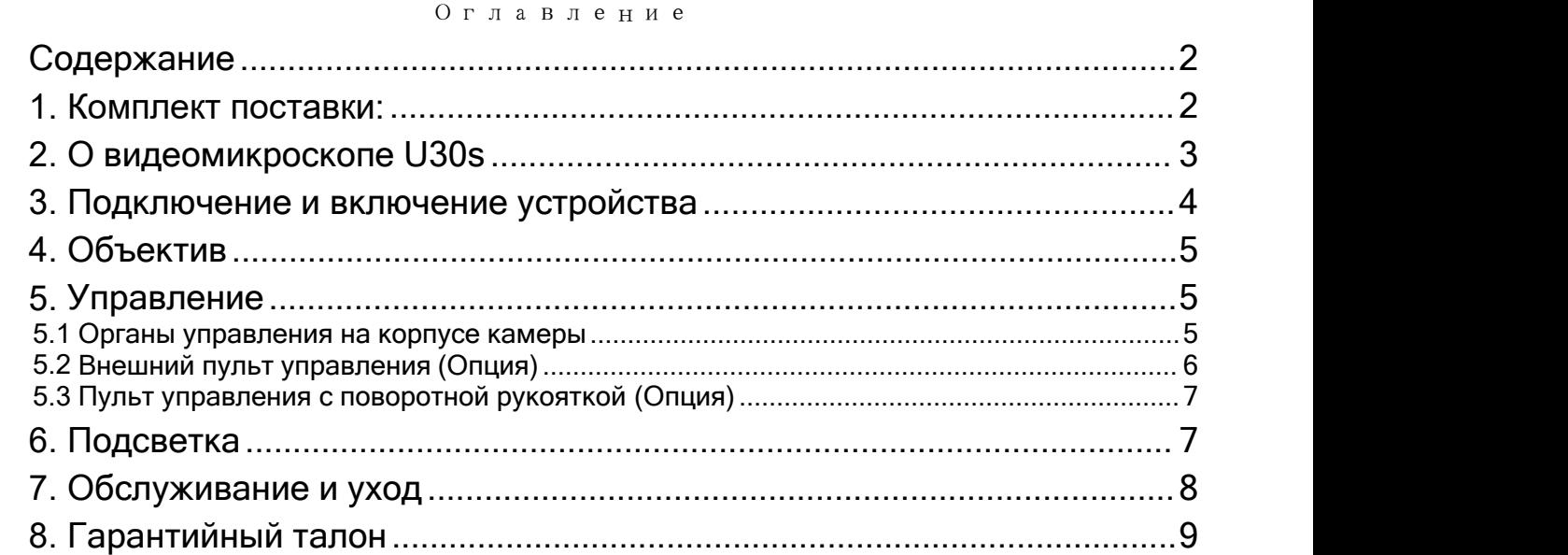

## <span id="page-1-1"></span>**1. Комплект поставки:**

В комплект поставки стандартных цифровых микроскопов INSPECTIS U30s входят следующие элементы:

- Цифровая камера видеомикроскоп со встроенным автофокусом и 30 кратным оптическим зумом
- Источник питания постоянного тока 12 В
- Сетевой кабель
- Руководство по эксплуатации и другие документы

## <span id="page-2-0"></span>**2. О видеомикроскопе U30s**

INSPECTIS U30s - это модульная цифровая инспекционная система с разрежением UHD 4K длявысококачественного, эргономичного и надежного оптического контроля любых объектов, особенно печатных плат. U30s включает в себя систему объективов высокого разрешения с30-кратным зумом, автофокусом и рабочим расстоянием 228 мм со стандартной оптикой (от объектива до объекта при максимальном коэффициенте масштабирования). Регулировка камеры и объектива производится либо с помощью встроенных элементов управления, либо с помощью программы на компьютере или усовершенствованного пульта управления с расширенными функциями.

U30s обеспечивает сверхчеткое видео с отличным цветом и выдающейся динамикой через HDMI. Видеосигнал 4K подключается непосредственно к входу HDMI ЖК-монитора или к ноутбуку / ПК через дополнительный конвертер HDMI- USB3.0 или HDMI-PCI express. В комплект конвертера входит программное обеспечение для захвата изображений, анализа, геометрических измерений и документирования.

Широкий ассортимент дополнительных улучшений и аксессуаров, таких как лазерный целеуказатель, корпус с защитой от электростатического разряда ESD, штативы, макрообъективы, белая и ультрафиолетовая подсветка, набор поляризационных фильтров, координатные столики, поворотный столик и программное обеспечение, обеспечивает универсальные конфигурации для различных применений в любых рабочих ситуациях.

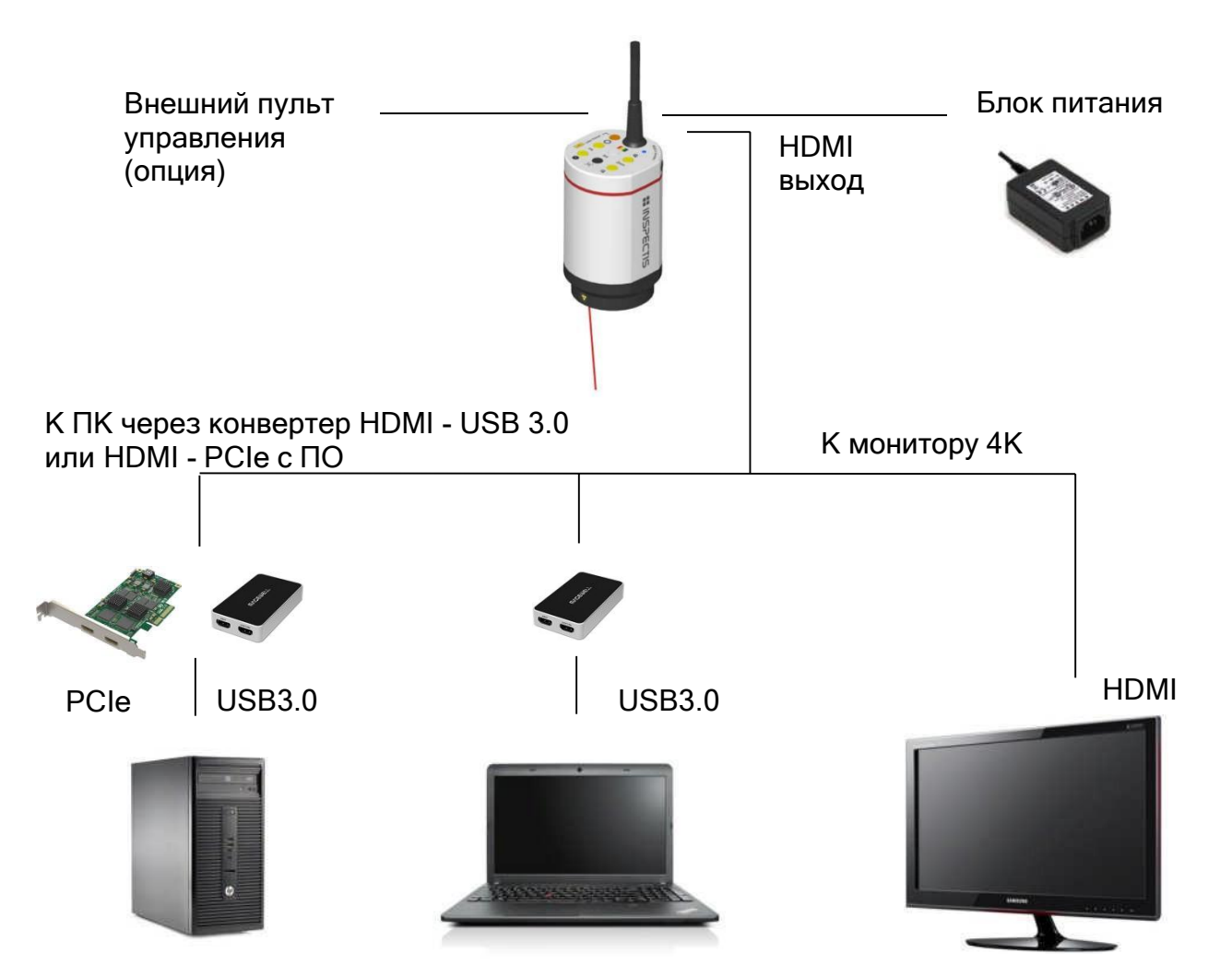

## <span id="page-3-0"></span>**3. Подключение и включение устройства**

- 1. Установите U30s на штатив. Для получения дополнительной информации обратитесь к руководству по эксплуатации заказанного вами типа штатива.
- 2. Подключите разъем HDMI устройства к входу HDMI вашего монитора.
- 3. (Необязательно) Подключите усовершенствованный пульт дистанционного управления камерой к разъему 8p Mini- DIN.
- 4. Подключите источник питания к5p Mini-DIN входу системы.
- 5. Снимите защитный колпачок с объектива фотокамеры и включите устройство с помощью выключателя, расположенного на верхней части устройства. После включения на верхней панели камеры загорится индикатор, и камера будет инициализирована.

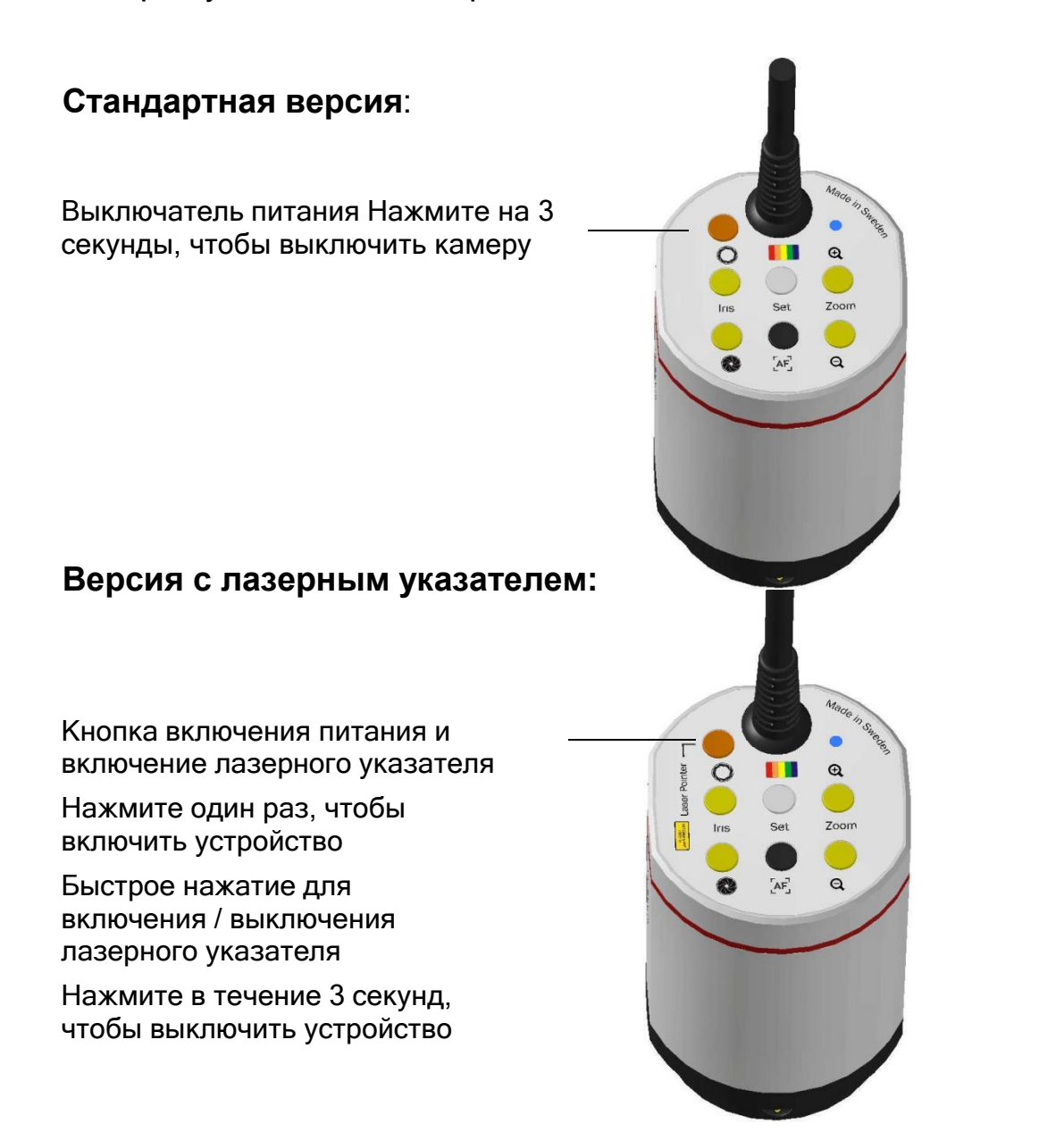

## <span id="page-4-0"></span>**4. Объектив**

Стандартный объектив INSPECTIS U30s оснащен зумом 1:30 с автофокусом и диапазоном фокусировки 195-228 мм (рабочее расстояние). Экранное увеличение U30s варьируется от  $\sim$  1,7 х до 52х на 24-дюймовом мониторе.

Если требуется большее увеличение, возможно присоединить макролинзы +1, +2, +3, +5 или +10 диоптрий. Линза сделает увеличение больше, но уменьшит рабочее расстояние.

В следующей таблице показан диапазон рабочих расстояний устройства при максимальном коэффициенте увеличения при установке дополнительных диоптрийных линз.

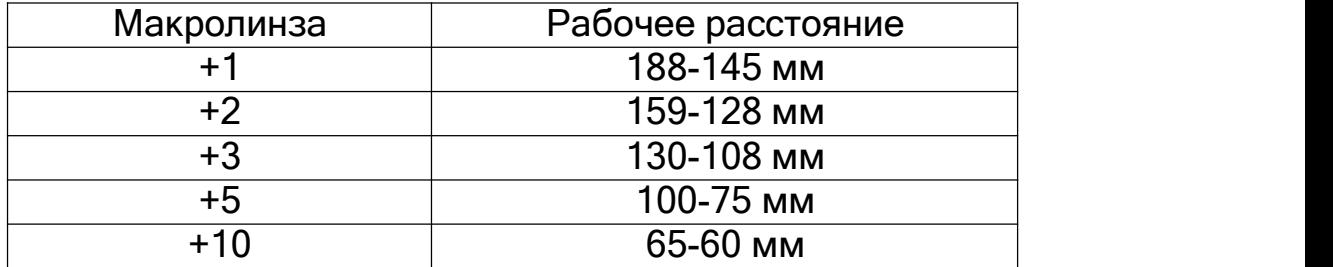

## <span id="page-4-1"></span>**5. Управление**

### <span id="page-4-2"></span>**5.1 Органы управления на корпусе камеры**

U30s оснащен встроенными кнопками управления на верхней части блока камеры.

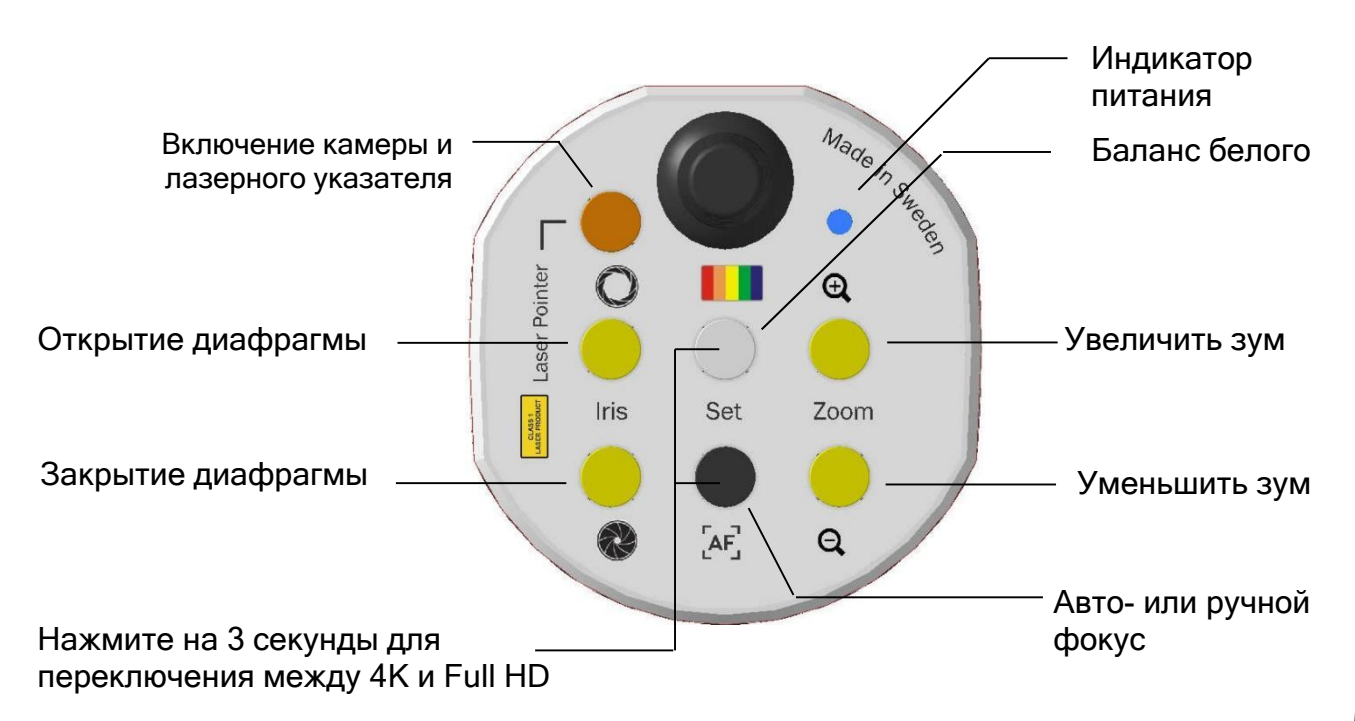

Включение/ выключение камеры и лазера: Включает/ выключает камеру или встроенную лазерную указку (лазер доступен не во всех моделях)

Когда устройство выключено: однократно нажмите, чтобы включить устройство.

Когда устройство включено: однократно нажмите, чтобы включить / выключить лазерную указку.

Когда устройство включено: Нажмите в течение 3 секунд, чтобы выключить устройство.

Зум: Увеличивайте и уменьшайте масштаб с помощью кнопок.

Цвет**:** Настройка баланса белого камеры на автоматический режим или на несколько различных цветовых температур.

Включение**/**выключение автофокусировки**:** ереключение между режимами автоматической фокусировки и фиксированной фокусировки.

Диафрагма**:** Размер диафрагмы объектива увеличивается или уменьшается нажатием этих кнопок. Регулировка диафрагмы позволяет управлять яркостью изображения, а также глубиной резкости (глубиной фокуса). Уменьшение размера диафрагмы приведет к получению более темных изображений, но большей глубины резкости.

Примечание*:* Качество изображения улучшается <sup>в</sup> большинстве случаев при небольшом уменьшении размера диафрагмы*.*

#### <span id="page-5-0"></span>**5.2 Внешний пульт управления (Опция)**

Пульт управления - это настольное внешнее устройство управления для предварительной настройки камеры и объектива. Пульт присоединяется к ответному разъему 8p Mini-DIN на летящем конце кабеля U30s. С помощью ARC можно управлять следующими параметрами камеры и объектива.

- Оптический зум
- Автоматическая / ручная яркость
- Регулировка размера диафрагмы объектива (F#)
- Автоматическая/ручная фокусировка
- Замораживание изображения
- Сохранение в памяти и мгновенный вызов (M1 и M2)
- Автоматический баланс белого
- Предустановленный баланс белого холодного/теплого света
- Режим улучшения изображения
- Отображение перекрестия на живом изображении
- Отображение коэффициента масштабирования на живом изображении
- Поворот изображения
- Изменение выходного сигнала 4K и Full HD

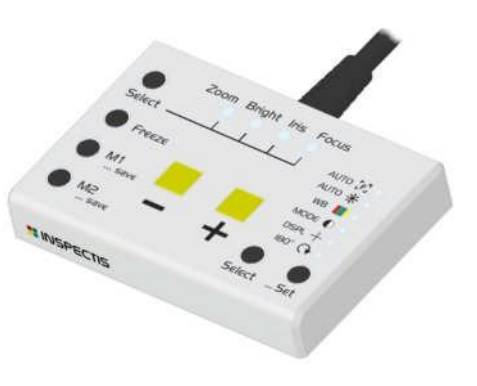

Для получения полного описания расширенных функций пульта дистанционного управления, пожалуйста, обратитесь к руководству по эксплуатации.

К этому блоку управления можно подключить дополнительный ножной переключатель с двумя ножными педалями, чтобы освободить руки оператора.

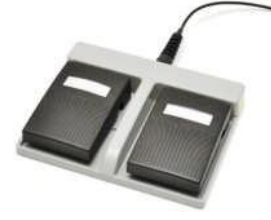

## <span id="page-6-0"></span>**5.3 Пульт управления с поворотной рукояткой (Опция)**

Пульт управления с рукояткой - это простой в использовании контроллер для настройки следующих параметров

- Оптический зум
- Регулировка размера диафрагмы объектива (F#)
- Автоматическая/ручная фокусировка
- Изменение выходного сигнала 4K и Full HD

## <span id="page-6-1"></span>**6. Подсветка**

U30s оснащен высокоскоростной оптикой сбольшой диафрагмой и чувствительным датчиком изображения, поэтому в большинстве случаев дополнительное освещение не требуется.

Однако, если требуется дополнительное освещение для выделения деталей объекта, к передней части головки камеры можно прикрепить светодиодные кольцевые лампы INSPECTIS LED или UV LED с поляризационным фильтром или без него.

Для получения полного описания кольцевых ламп INSPECTIS, пожалуйста, обратитесь к руководству по эксплуатации.

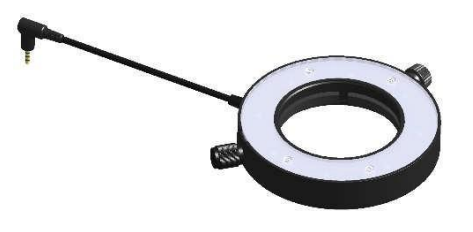

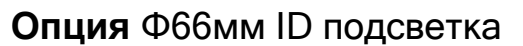

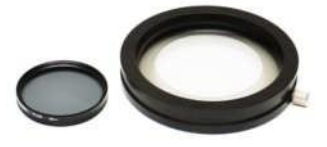

**Опция** Φ66мм ID подсветка **Опция** Поляризатор и анализатор

## <span id="page-7-0"></span>**7. Обслуживание и уход**

Цифровой микроскоп INSPECTIS является прецизионным оптическим прибором, и с ним следует обращаться осторожно. Следуйте приведенным ниже инструкциям, чтобы гарантировать правильную работу и длительный срок службы вашего прибора.

- Выключайте устройство, когда оно не используется.
- Всегда надевайте защитный колпачок на объектив фотокамеры, когда он не используется или находится на хранении.
- \*При перемещении INSPECTIS переносите его, держась за стойку и камеру двумя руками. Никогда не поднимайте его, держась за головку камеры.
- Очищайте оптические поверхности только салфеткой для чистки линз, смоченной чистым спиртом (изопропиловым или этаноловым).
- Очищайте штатив и корпус камеры тряпкой из микрофибры, смоченной водой с мягкими моющими средствами.
- Никогда не разбирайте устройство.

Все права защищены. INSPECTIS optical systems не несет ответственности перед покупателем данного продукта или третьими лицами за ущерб, убытки, издержки или издержки, понесенные покупателем или третьими лицами в результате: несчастного случая, неправильного использования или злоупотребления этим продуктом или несанкционированных модификаций, ремонта или замены этого продукта или несоблюдения инструкций по эксплуатации и техническому обслуживанию INSPECTIS. Компания INSPECTIS приложила все усилия для обеспечения точности данного руководства пользователя. INSPECTIS отказывается от ответственности за любые неточности или упущения, которые могли возникнуть. Информация в данном Руководстве пользователя может быть изменена без предварительного уведомления и не представляет собой обязательства со стороны INSPECTIS. INSPECTIS не несет ответственности за любые неточности, которые могут содержаться в данном Руководстве пользователя. INSPECTIS не берет на себя никаких обязательств по обновлению или поддержанию актуальности информации в данном Руководстве пользователя и оставляет за собой право вносить улучшения в данное Руководство пользователя и / или в продукты, описанные в данном Руководстве пользователя, в любое время без предварительного уведомления.

Inspectis AB Printed in Sweden V2.0

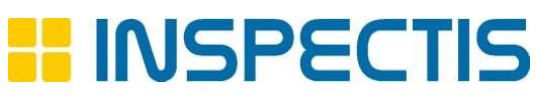

## <span id="page-8-0"></span>**8. Гарантийный талон**

УСЛОВИЯ ПРЕДОСТАВЛЕНИЯ ГАРАНТИИ

1. Компания ARGUS-X (ООО Аргус-Альбион, далее - Поставщик) на правах официального представителя фирмы -изготовителя гарантирует Покупателю качество поставляемого оборудования и его безотказную работу в течение 12 месяцев с даты поставки. В случае выявления в гарантийный период заводских дефектов оборудование или несоответствия техническим характеристикам фирмы изготовителя Поставщик обязан выполнить за свой счет ремонт или замену дефективного оборудования.

2. Гарантия не предоставляется:

- в случаях нарушения Покупателем правил эксплуатации, хранения и транспортировки, указанных в инструкции по эксплуатации, предоставляемой вместе с оборудованием или по требованию Покупателя;

- при обнаружении на оборудовании следов несанкционированного вскрытия или модернизации, а также небрежного или неправильно обращения с оборудованием, приведшего к его повреждению; - в случае использования оборудования не по назначению, а также в случае неверного выбора модели с параметрами, не соответствующими применению;

- на части, подверженные естественному износу и старению такие, как фильтры, наконечники паяльников, нагревательные и чистящие элементы;

- если оборудование приобретено не у компании ARGUS-X или у уполномоченных ее дилеров.

3. Рекламации на оборудование принимаются по телефонам компании ARGUS-X +7-495-1238101 или на e-mail [info@argus-x.ru](mailto:info@argus-x.ru/) . Рекламации принимаются при наличии копии документа, подтверждающего покупку и дату поставки. Гарантийное обслуживание выполняется в сервисном центре Поставщика, находящемся по адресу: г. Москва, ш. Энтузиастов 56 стр.20. Доставка оборудования в ремонт и обратно осуществляется силами и за счет Покупателя, если иное не указано в Договоре поставки.

#### ИДЕНТИФИКАЦИОННЫЕ ДАННЫЕ ОБОРУДОВАНИЯ

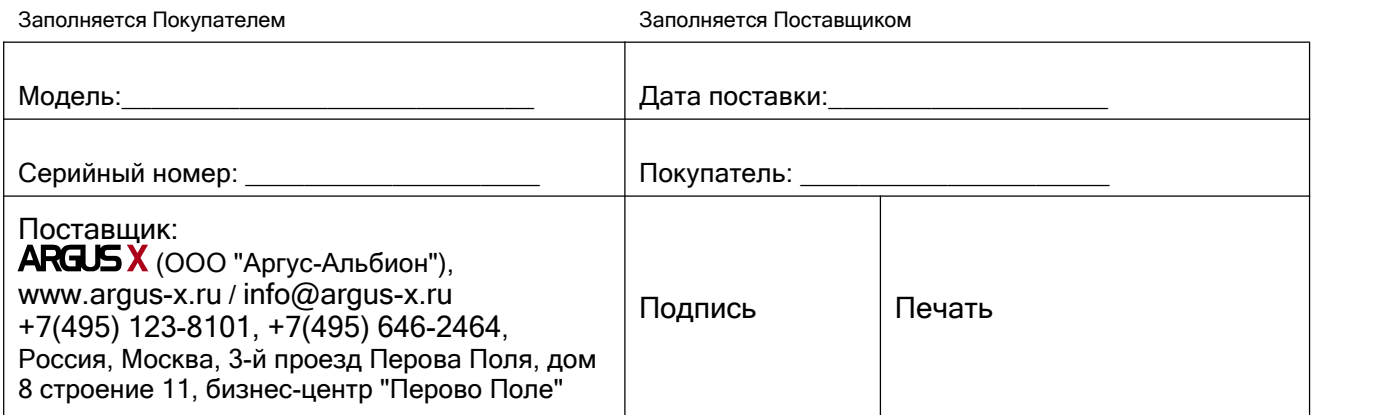